ProgramData is a hidden folder

If it does not show up, do one of the following:

Windows 7: click on the Windows icon globe

In the search field that opens, the box that opened just above the Widows globe, type "Hidden"

Windows 10: see procedure, "Hidden Files and Folders"

At the top of the list that populates, Show hidden files and folders

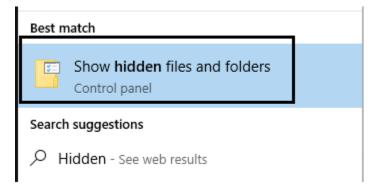

Hit Enter

A "File Explorer Options" box should pop up.

The middle tab, "View", should be selected by default

| File Explorer Options                                                                                                    | < |
|----------------------------------------------------------------------------------------------------|---|
| General View Search                                                                                                    |   |
| Folder views<br>You can apply this view (such as Details or Icons) to<br>all folders of this type.<br>Apply to Folders <u>R</u> eset Folders                                                                                                    |   |
| Advanced settings:                                                                                                    |   |
| <ul> <li>Files and Folders</li> <li>Always show icons, never thumbnails</li> <li>Always show menus</li> <li>Display file icon on thumbnails</li> <li>Display file size information in folder tips</li> <li>Display the full path in the title bar</li> </ul> |   |
| <ul> <li>Hidden files and folders</li> <li>Don't show hidden files, folders, or drives</li> <li>Show hidden files, folders, and drives</li> </ul>                                                                                                    |   |
| <ul> <li>Hide empty drives</li> <li>☐ Hide extensions for known file types</li> <li>✓ Hide folder merge conflicts</li> </ul>                                                                                                    |   |
| Restore <u>D</u> efaults                                                                                                    |   |
| OK Cancel Apply                                                                                                    |   |

In the window under "Advanced Settings" you should see the option named "Hidden files and folders"

Under that option you should see:

That the button in front of "Don't show hidden files, folder, or drives" should be blue or black.

Tap the button below that, in front of "Show hidden files, folders, and drives"

It should now be blue or black. (see picture above)

Click "Apply", then click "OK"

Now ProgramData should be visible